## **Facturation Comment transférer un mouvement d'un responsable à un autre ?**

Il est possible de changer de responsable payeur en cours d'année.

Pour transférer les mouvements (factures, règlements..) sur le compte de l'autre responsable, il faut se rendre dans l'onglet de suivi du responsable dans le module Facturation.

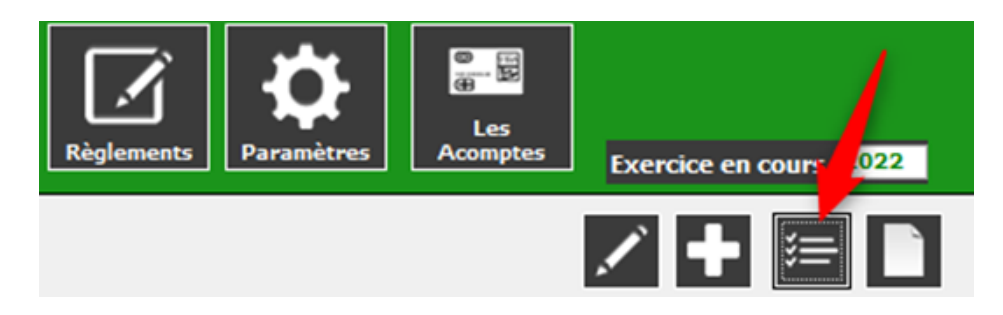

**Attention** : si les responsables sont séparés ET si les factures ont déjà été envoyées, faire des factures complémentaires d'ajustement et non pas un transfert.

Il faut ensuite suivre la démarche suivante :

- 1. Sélectionner les lignes
- 2. Cliquer sur "transférer ce mouvement"
- 3. Chercher le responsable sur lequel il faut transférer les mouvements
- 4. Valider le transfert

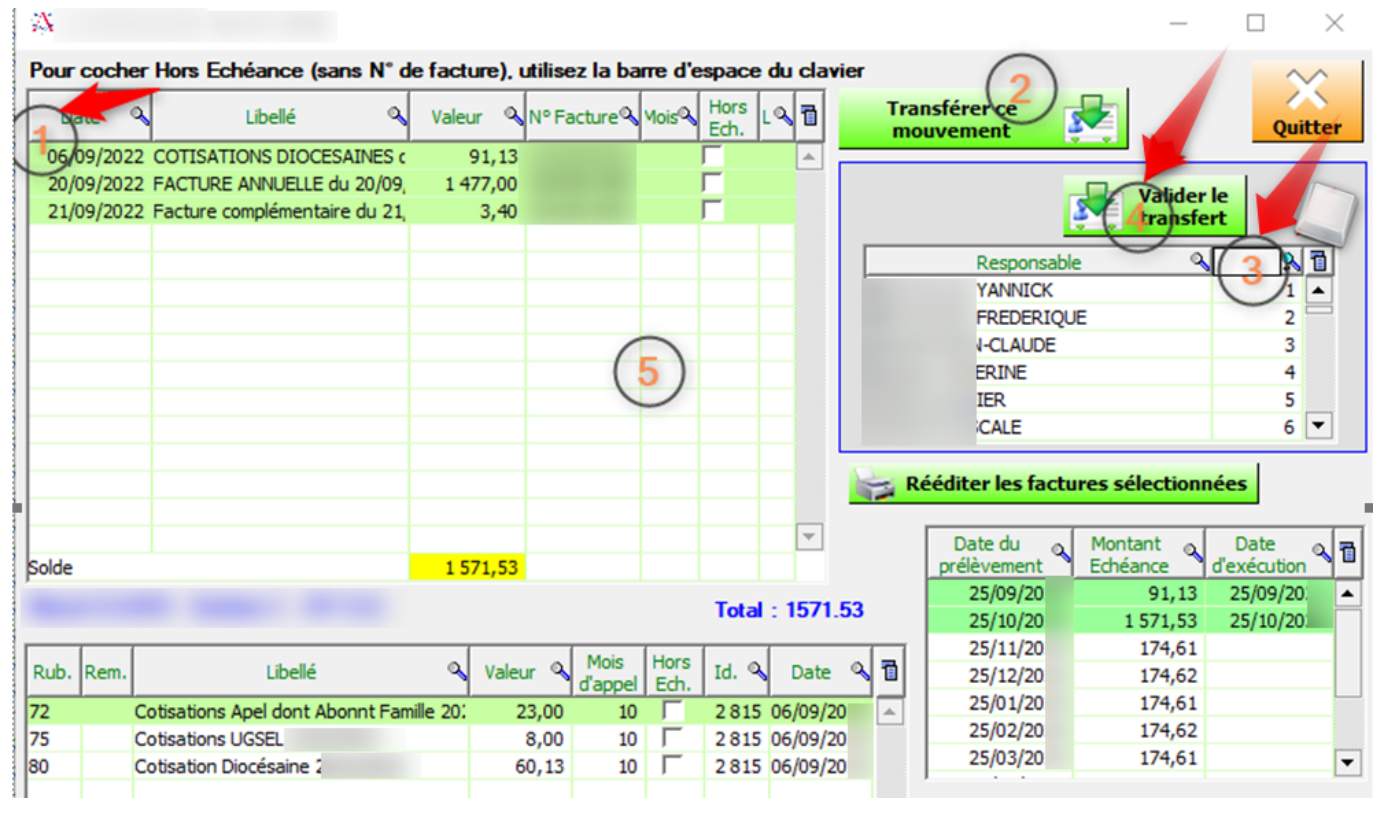

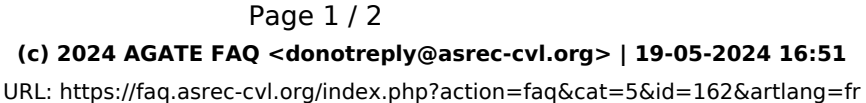

## **Facturation**

Je ferme cette fenêtre puis j'actualise le compte de la famille (fermer le module puis le rouvrir).

Référence ID de l'article : #1161 Auteur : Elise Hanicot Dernière mise à jour : 2022-11-21 14:31

> Page 2 / 2 **(c) 2024 AGATE FAQ <donotreply@asrec-cvl.org> | 19-05-2024 16:51** [URL: https://faq.asrec-cvl.org/index.php?action=faq&cat=5&id=162&artlang=fr](https://faq.asrec-cvl.org/index.php?action=faq&cat=5&id=162&artlang=fr)